# **Resource Reloading**

You are able to support swapping sets of assets at runtime effortlessly. This could be used for swapping between low/high resolution assets, or switching themes. Let's work through an example of switching between high and low resolution assets.

# **Setting up a new project**

To help you work through this tutorial, first [create a new blank project using the init script.](https://orx-project.org/wiki/en/tutorials/projects/creating_your_own_project)

# **The assets**

Download these two sprite textures and save them to a data/texture/lowres folder in your project.

Download these two sprite textures and save them to a data/texture/highres folder in your project.

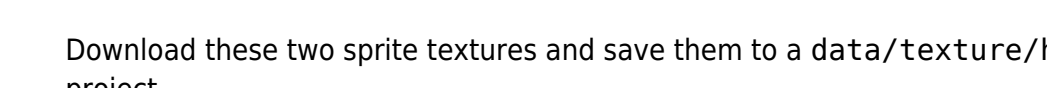

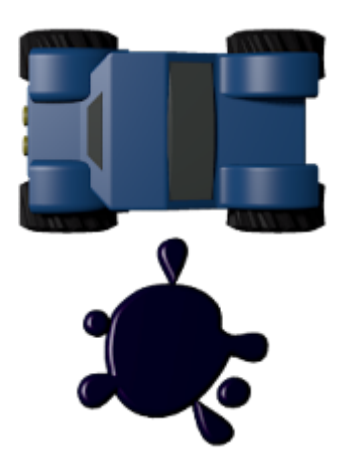

Last update: 2021/08/28 en:tutorials:resources:resource\_reloading https://orx-project.org/wiki/en/tutorials/resources/resource\_reloading?rev=1630177622 12:07 (3 years ago)

#### **Setting up resources**

Edit the config file and replace the Resource section with:

```
[Resource]
Texture = @ResourceLowRes
Sound = @ResourceLowRes
[ResourceHighRes]
Texture = ../data/texture/highres
Sound = ../data/sound/highres[ResourceLowRes]
Texture = ../data/texture/lowres
Sound = ../data/sound/lowres
```
This sets the texture and sound resources as a default to the lowres paths. Notice that sound is also defined, but we won't be covering sound in the tutorial.

# **Setting up the Buggy and Oil objects**

Replace the Object section in the config with:

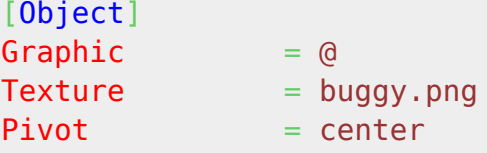

Compile and run. You will see the lowres buggy displayed on screen.

Add an Oil object for the car to avoid. Nice to have a second object. Add this to the config:

 $[0i]$  $Graphic = @$  $Texture = oil.png$  $Pivot = center$ **Position**  $= (150, 60)$ 

And add the Oil object to the scene with:

[Scene]  $ChildList$  = Object # Sound # Oil

Just for aesthetics, let's change the background color to contrast the darker object colors:

```
[MainViewport]
Camera = MainCamera
BackgroundColor = (100, 64, 0)
```
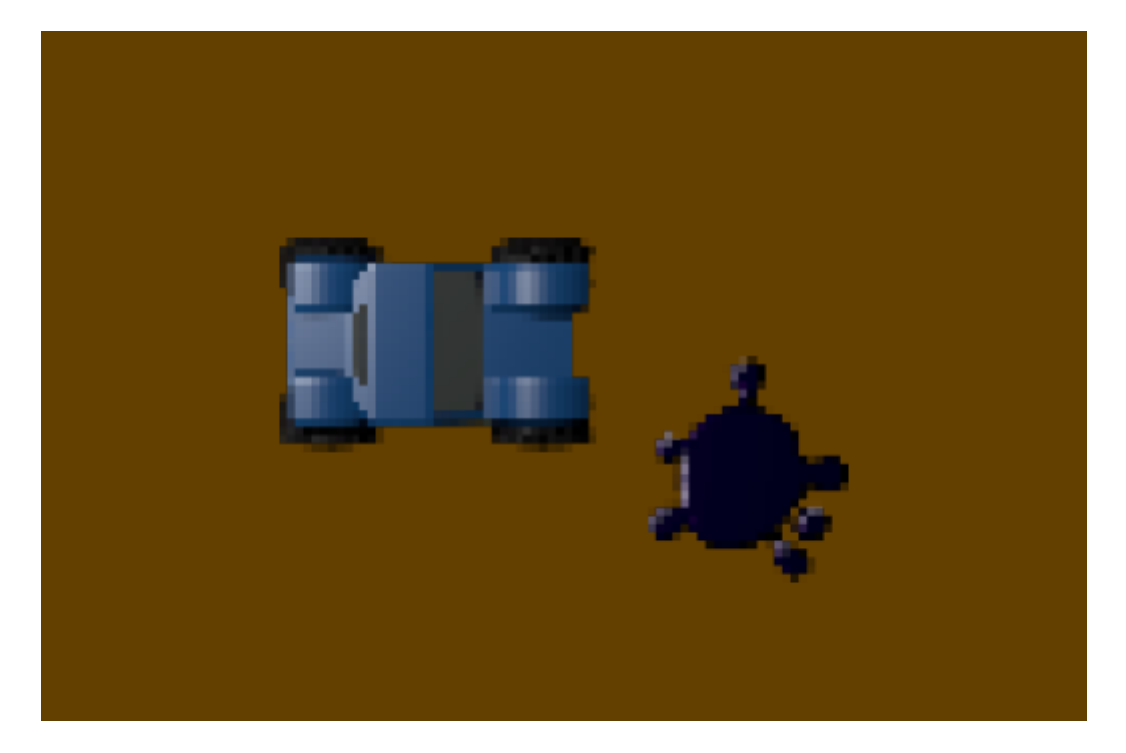

#### **Swapping to high-res using Commands**

While the app is running, press the  $\sim$  key (tilde) to open the Orx Console.

Enter the following commands to switch to the high resolution assets:

Resource.RemoveStorage Texture

This removes all storages for Texture.

Set Resource Texture @ResourceHighRes

Set the Texture property in the Resource section in the config to point to the ResourceHighRes section.

Resource.ReloadStorage

Reloading storages from the config.

Last update: 2021/08/28 en:tutorials:resources:resource\_reloading https://orx-project.org/wiki/en/tutorials/resources/resource\_reloading?rev=1630177622 12:07 (3 years ago)

#### Resource.Sync

As soon as the resource sync is triggered, all the currently used textures would be replaced. And the new texture not yet loaded would now come from data/texture/highres instead of data/texture/lowres.

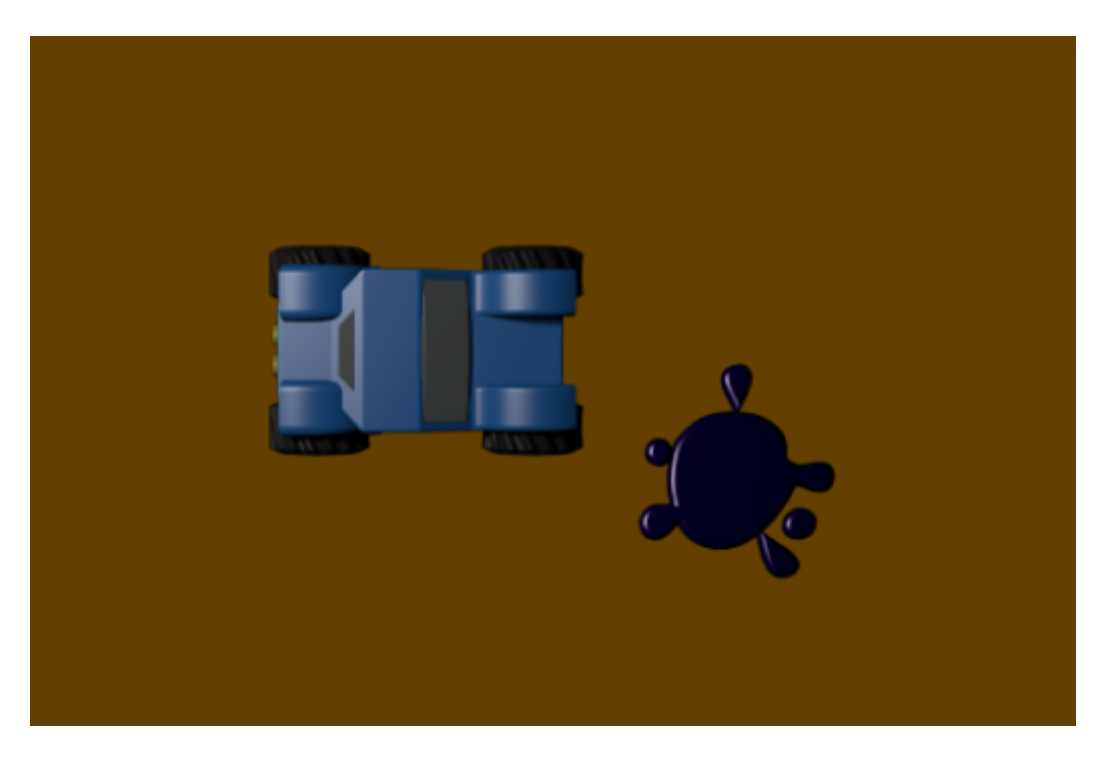

This works with any kind of resource, not just textures. And can be used to swap themes, for example.

#### **Swapping to high-res using Code**

In code it would be the same procedure. Add this to the end of the Init() function:

```
orxResource RemoveStorage("Texture", orxNULL);
orxConfig PushSection("Resource");
orxConfig_SetString("Texture", "@ResourceHighRes"); // Switch to the high-
res textures
orxConfig PopSection();
orxResource_ReloadStorage(); // Reloads storages from config
orxResource_Sync(orxNULL); // Syncs all resources from all groups
```
#### **Rules and Notes**

1. For this to all work, the resources themselves should have the same names, just located at

different places (for example: data/texture/high versus data/texture/low).

- 2. orxResource\_Sync(const orxSTRING \_zGroup); can be restricted to particular object groups if you wish.
- 3. orxResource RemoveStorage(const orxSTRING zGroup, const orxSTRING \_zStorage) can optionally be restricted to both a particular resource group and a particular resource storage.

From: <https://orx-project.org/wiki/>- **Orx Learning**

Permanent link: **[https://orx-project.org/wiki/en/tutorials/resources/resource\\_reloading?rev=1630177622](https://orx-project.org/wiki/en/tutorials/resources/resource_reloading?rev=1630177622)**

Last update: **2021/08/28 12:07 (3 years ago)**

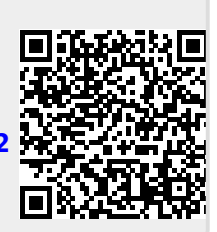